MAY 20 - 21, 2019

# SPRING GRANTS CONFERENCE

IT Modernization at NSF

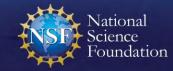

### **NSF Speakers**

### **Bill Daus**

**Branch Chief** 

Division of Information Systems, Office of Information and Resource Management

wdaus@nsf.gov

## **Stephanie Yee**

**IT Specialist** 

Division of Information Systems, Office of Information and Resource Management

syee@nsf.gov

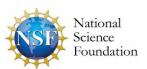

## Agenda

- Updates, Tips, and Future Enhancements
  - Remote Participant Support Site
  - NSF.gov Redesign
  - DMARC Email Changes at NSF
  - NSF Public Access
  - Account Management Modernization
  - Research.gov Landing page
  - Proposal Submission in Research.gov
- Proposal Submission in Research.gov Demonstration

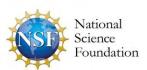

# Remote Participant Support Site

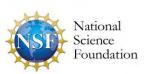

## Remote Participant Support Site

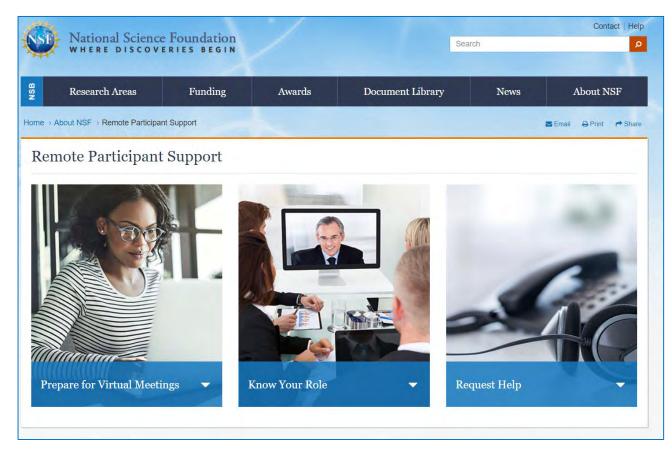

- NSF introduced a new website for participants of virtual panels and advisory committees at <a href="https://www.nsf.gov/about/participant/">https://www.nsf.gov/about/participant/</a>
- Participant Support site to view the available resources, including technology testing instructions, tips for virtual participation, and information about requesting assistance
- Provide feedback on the site's functionality or content by sending an email to <u>collab-srvc-</u> leads@nsf.gov

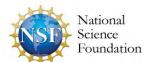

### Remote Participant Support Site

Visitors to the <u>Remote Participant Support site</u> will find an easy-to-navigate design and useful content separated into three categories: Prepare for Virtual Meetings, Know Your Role, and Request Help.

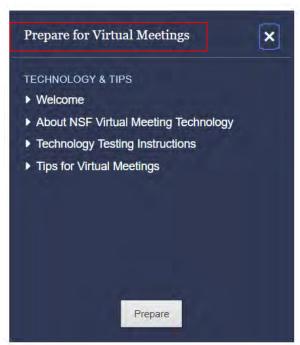

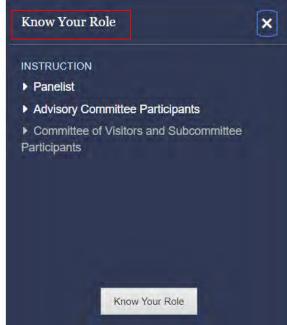

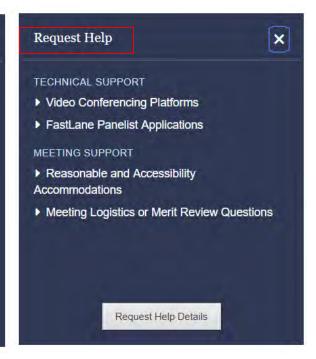

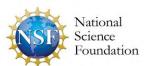

# NSF.gov Redesign

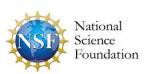

# NSF.gov Redesign

### **Modernizing and Improving NSF.gov**

- User research for the new nsf.gov is underway
- Initial content at beta.nsf.gov will be available in August 2019
- Initial user testing of funding and program pages will be conducted over the summer
- Sign up to help with our research at https://www.nsf.gov/help/recruitment.jsp
- For news and notifications as the site launches and features are added, subscribe at <a href="https://public.govdelivery.com/accounts/USNSF/subscriber/new?topic\_id=USNSF\_274">https://public.govdelivery.com/accounts/USNSF/subscriber/new?topic\_id=USNSF\_274</a>

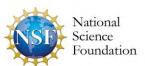

# **DMARC Email Changes at NSF**

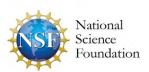

# DMARC Email Changes at NSF

#### **Background:**

- Domain-based Message Authentication, Reporting & Conformance (DMARC) is an email authentication and reporting protocol intended to improve email security within Federal agencies.
- This protocol is mandated by the Department of Homeland Security (DHS) and was implemented at NSF in October 2018.
- NSF is unable to opt out of implementing DMARC.
- DMARC enables organizations like NSF to verify that email was sent from a trusted source rather than from bad actors such as spammers, hackers or phishers.
- DMARC may impact messages sent to external organizations that use certain email routing practices (e.g., email auto-forwarding or third-party email distribution services); these messages may be flagged as potentially fraudulent by DMARC protocols and blocked from distribution.

#### **Possible Impact:**

 Some external recipients may not be receiving important NSF communications related to research funding actions, deadlines, and/or other important messages.

#### **Recommended Action:**

- If you or your organization engage in regular email communications with NSF, we encourage you to confirm that you are receiving emails from the agency.
- More information is available on DHS' website at <a href="https://cyber.dhs.gov/bod/18-01/">https://cyber.dhs.gov/bod/18-01/</a>.

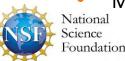

# **NSF Public Access**

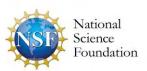

### **NSF Public Access**

The NSF Public Access Repository (NSF-PAR) system requires users to upload a PDF/A file format for purposes of long-term preservation and archiving and to satisfy 508 compliance requirements of the Americans with Disabilities Act (ADA).

#### **Tips**

Science

- PDF/A Conversions
  - Work with your publication publisher to obtain a PDF/A compliant file
  - Work with third party tools to convert documents (e.g., Adobe Acrobat, <u>PDF Creator</u>, <u>DocuPub</u>,
     <u>GhostScript</u>, etc.)
  - Final printed version or final peer-reviewed manuscript is acceptable for deposit
  - Partner with your organization's library staff who often have tools to help you manage your deposits
  - NEW: <u>PDF/A Guide</u> with step-by-step instructions on how to convert commonly used files to PDF/A formats
- Deposits can occur after the award is closed
  - Principal Investigators (PIs) can continue to deposit publications at any time after an award is closed,
     regardless of whether the award is subject to the public access mandate
- Additional deposits will appear for the closed award in NSF.gov's Award Search. Modifying the Project
   Outcome reports is not necessary
   National

### **NSF Public Access**

### **Publication Removals**

- There is not currently a web interface to allow for publication removals from the repository
  - Removal of incorrect or duplicate deposits must be processed manually and can take up to five to seven business days to correct
  - This can delay project reporting approval and future funding actions
- Most common reasons for project report rejections are related to publications
  - Lack of NSF acknowledgement
  - Publication was not produced during project report's period of performance or not directly a result of the award's research
  - PIs with multiple awards enter an incorrect award number for a publication

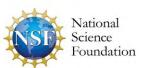

# Account Management Modernization

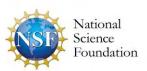

## Account Management Modernization

- NEW: Demographic Information site has moved from FastLane to Research.gov, so you can manage your profile data in one location
  - Demographic information previously entered in FastLane has been migrated to Research.gov
  - FastLane Demographic Information site has been decommissioned (Site was located at FastLane > PI/Co-PI Management > Change PI Demographic Information > PI Information)
  - Effective May 20, 2019
- Ongoing
  - NSF continues to reconcile duplicate accounts
  - Contact the NSF Help Desk at 1-800-381-1532 or <u>rgov@nsf.gov</u> if you need to have your account fixed or updated
  - If you have a pending deadline...CALL and tell us

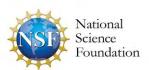

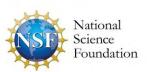

### **Current Landing Page**

Based on feedback from the research community, NSF is redesigning the Research.gov landing page to streamline it and make it more user-friendly.

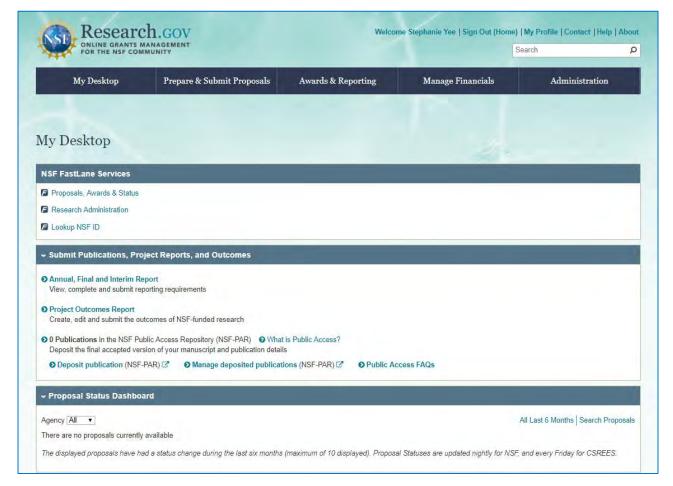

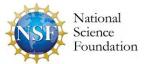

### **Interim Landing Page**

NSF plans to debut this new temporary landing page this summer:

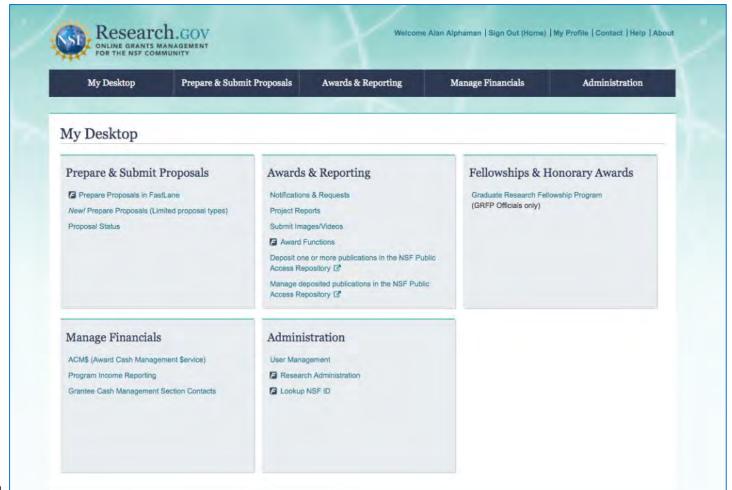

### Sample Future Concept

NSF will continue to engage with the community on what is important to see and access on the Research.gov landing page. Until then, expect this page to evolve!

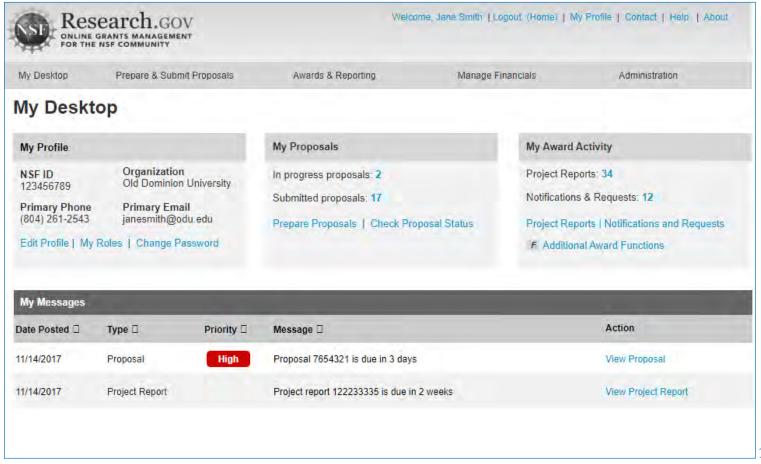

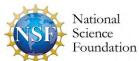

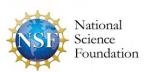

### **Improving Proposal Preparation and Submission**

- Modernize the applications supporting the proposal submission and merit review processes and improve the user experience via the development of a new application
- Reduce the administrative burden to the research community and NSF staff associated with preparation, submission, and management of proposals
- *Increase efficiencies* in proposal preparation, submission, and management
- Improve data quality and capture proposal content in a way that supports data analytics
- Improve availability, security, and flexibility of proposal preparation and submission IT systems

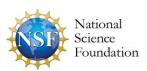

### Why are we modernizing NSF's proposal submission capability?

In June 2015, NSF surveyed PIs and SPOs about the proposal submission capabilities available in FastLane and used this feedback to target proposal submission modernization improvements.

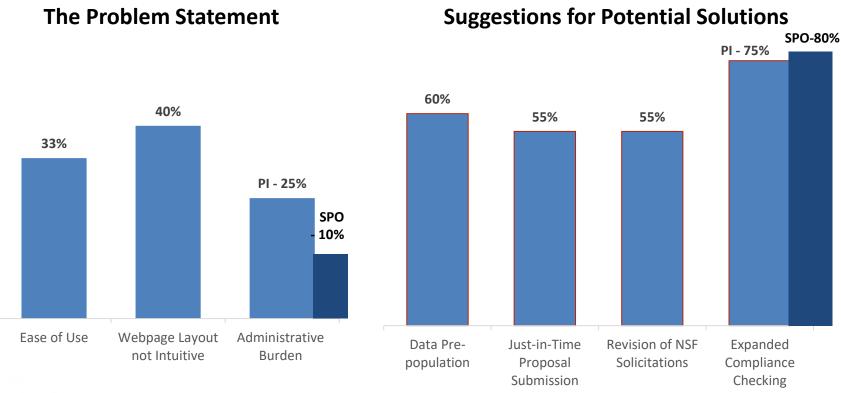

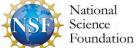

<sup>\*</sup>Results based on 16,736 responses from the June 2015 survey sent to 116,638 members of the research community

### **Timeline**

#### April 2018

 Initial launch released allowing submission of full, research non-collaborative proposals and enabling proposal file updates (PFUs) and budget revisions

#### September 2018

- Additional flexibilities for PDF uploads
- Support for PDFs generated from LaTeX source documents
- Compliance checks for fonts and font sizes

#### February 2019

- Capability for proposers to delete in-progress proposals, PFUs, and budget revisions
- Ability for Principal Investigator (PI) to select organization during proposal creation if the PI is affiliated with multiple organizations
- Enhanced error messages for Collaborators and Other Affiliations (COA) uploads

#### Summer 2019

- Support for collaborative proposals with subawards
- SPO/AOR email notifications when PI enables proposal access to SPO/AOR

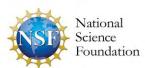

### **Future Planned Development**

- Additional Single Copy Documents
- Separately submitted collaborative proposals from multiple organizations
- Electronic withdrawal of submitted proposals
- Data pre-population (e.g., Biographical Sketch, Current and Pending Support)
- Additional proposal types (e.g., EAGER, RAPID)
- Additional submission types (e.g., Letters of Intent, ABR, Pre-proposal)
- Unique FastLane modules (e.g., SBIR/STTR, GRFP)
- All proposal documents and forms (e.g., Substitute Negotiator, DUE form)
- Solicitation-specific proposal sections (e.g., BIO classification form)

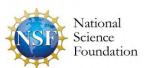

### **FAQs**

If I prepare a proposal in Research.gov, will it be available in FastLane and vice versa?

No, if you prepare a proposal in Research.gov, you will not be able access or edit it in FastLane and vice versa.

Why is there a margin error for the PDF I am uploading? My margins are set to one inch.

Word processors convert to PDF files differently, and this can affect the margins. Here are some things to do and check:

- Remove any page numbers
- Review inserted images or shapes

For additional guidance, please see the <u>Research.gov technical file upload webpage</u>.

Why do I receive a font warning upon document upload when the font was set to an acceptable font type and size using "Select All"?

Much depends on the particular word processor used because of how word processors export files to PDF. Please see the <u>Research.gov technical file upload webpage</u> for guidance.

### FAQs (cont'd)

I am getting an error that I do not have a required document section heading (e.g., Broader Impacts) but it is included. What's causing this error?

A section heading must be on its own line without any other text in order for the validations to work.

#### Where are the Academic and Summer months on the Budget?

Proposers only need to provide the total number of calendar months of support being requested per project year in the Budget section of the proposal. The PDF output when printing a Research.gov proposal currently continues to match the FastLane print output but may be updated in the future to also remove academic and summer months.

Additional information and FAQs are available on the <u>Research.gov Proposal</u>

<u>Preparation Site Frequently Asked Questions (FAQ)</u> webpage and on the <u>Electronic</u>

<u>Research Administration (ERA) Forum website</u>.

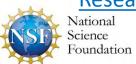

## For More Information: Ask Early, Ask Often!

#### Resources

- Listserv to get updates on events and enhancements to Research.gov and FastLane. Sign up by sending a blank email to: <a href="mailto:system-updates-subscribe-request@listserv.nsf.gov">system-updates-subscribe-request@listserv.nsf.gov</a>
- System-to-System Partners of NSF listserv. Sign up by sending a blank email to:
   s2s partners-subscribe-request@listserv.nsf.gov
- <u>Automated Proposal Compliance Checks in FastLane</u> effective 2/25/19
- Automated Proposal Compliance Checks in Research.gov effective 2/15/19
- Research.gov About Proposal Preparation and Submission webpage (see also the links to training videos on slide 29)
- Research.gov About Account Management webpage
- NSF ERA Forum webpage
- Listserv to receive updates on ERA Forum activities. Sign up by sending a blank email to: <u>NSF-ERA-FORUM-subscribe-request@listserv.nsf.gov</u>

27

# Proposal Submission in Research.gov Demonstration

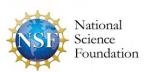

#### Proposal Submission in Research.gov Demo

- Create New Proposal Wizard
- Main Proposal Page
- Proposal Summary Upload
- Senior Personnel Documents
- COA Upload
- Budget
- Collaborative Proposals with Subawards

#### Training Videos for Preparing and Submitting Proposals in Research.gov

- Initiating a Proposal
- How to Manage Personnel and Senior Personnel Documents
- How to Work on a Proposal Budget
- How to Upload a Collaborators and Other Affiliations Document
- How to Submit a Research Proposal in Research.gov

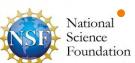

# Appendix: Proposal Submission in Research.gov Demonstration Slides

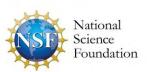

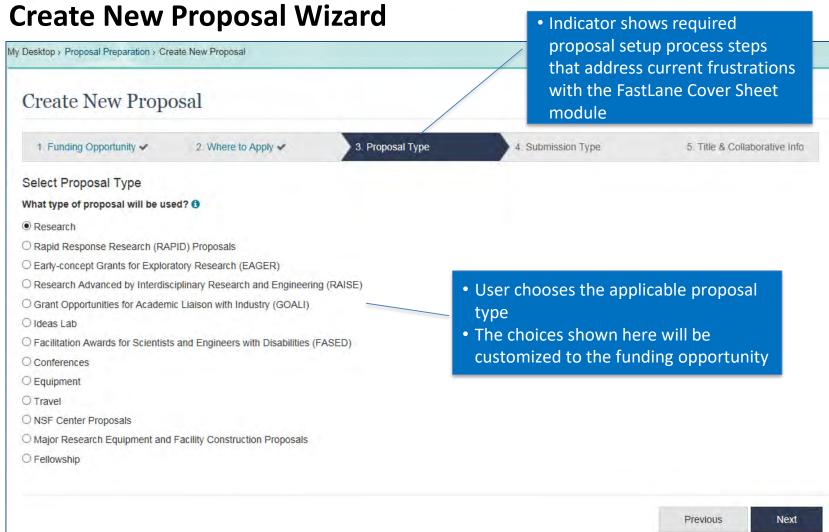

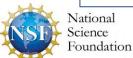

### **Main Proposal Page**

Coundation

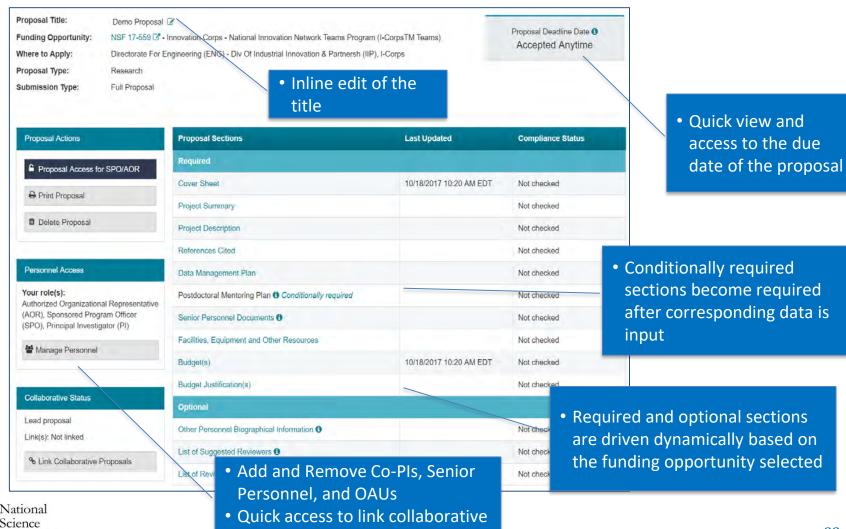

proposals

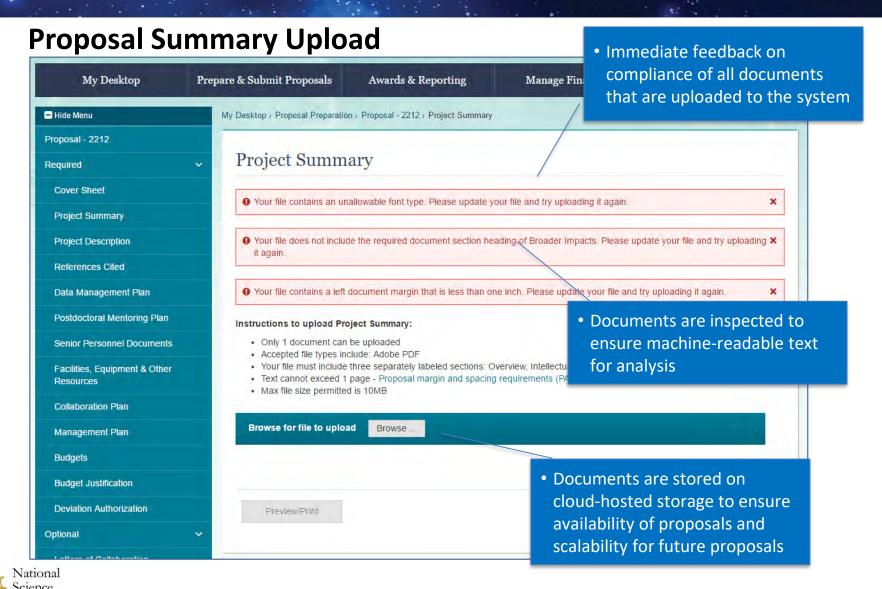

oundation

#### **Senior Personnel Documents**

Coundation

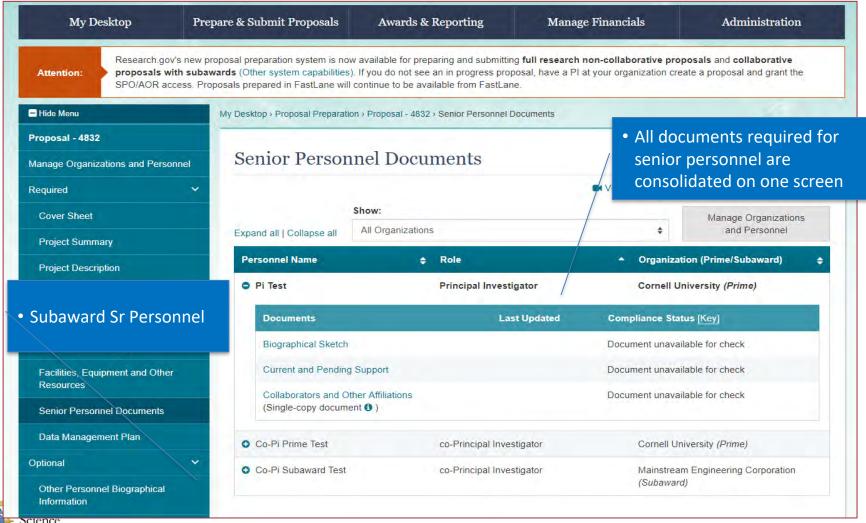

### **COA Upload**

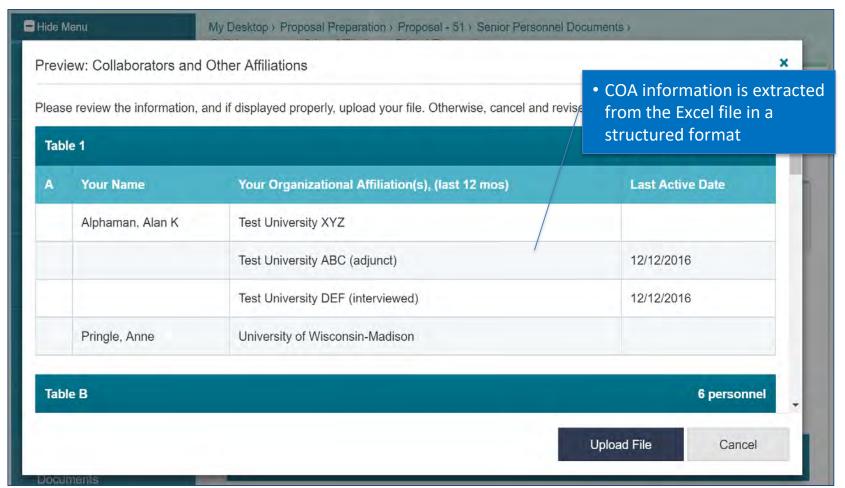

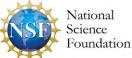

### **Budget**

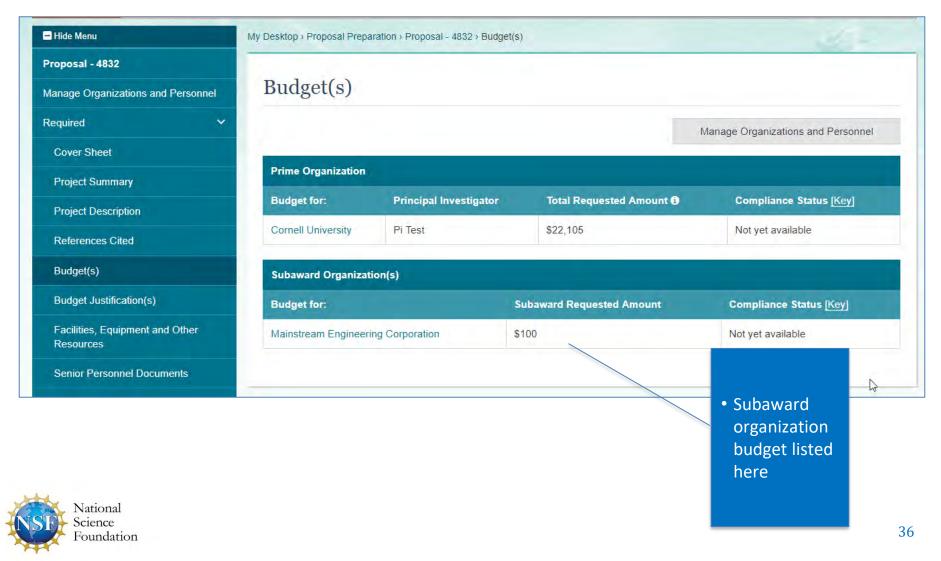

### **Budget**

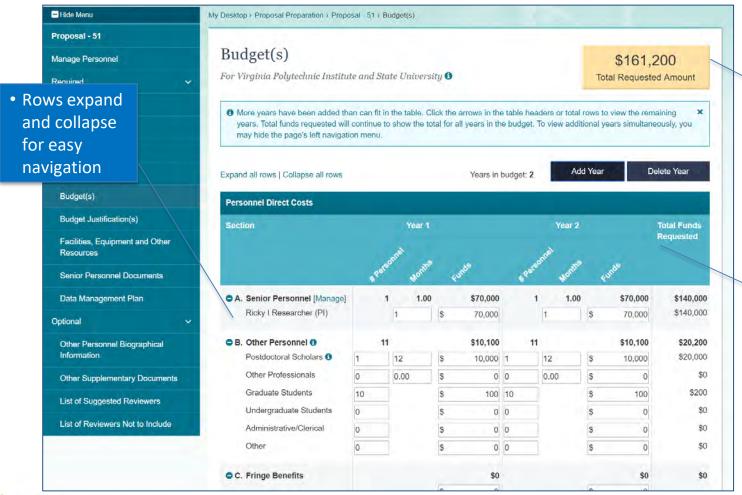

 All totals are dynamically summed and the total amount is placed on the Cover Sheet

> Multiple years displayed on one screen

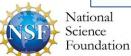

### **Collaborative Proposal with Subaward**

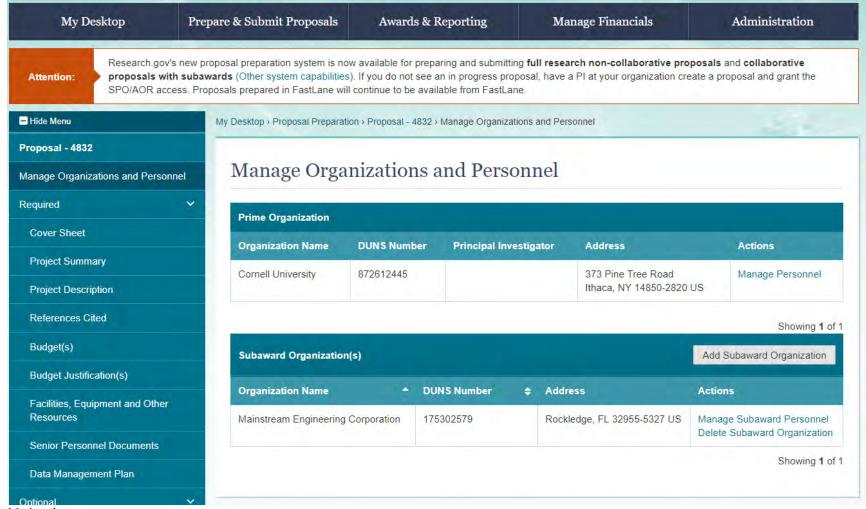

### **Collaborative Proposal with Subaward**

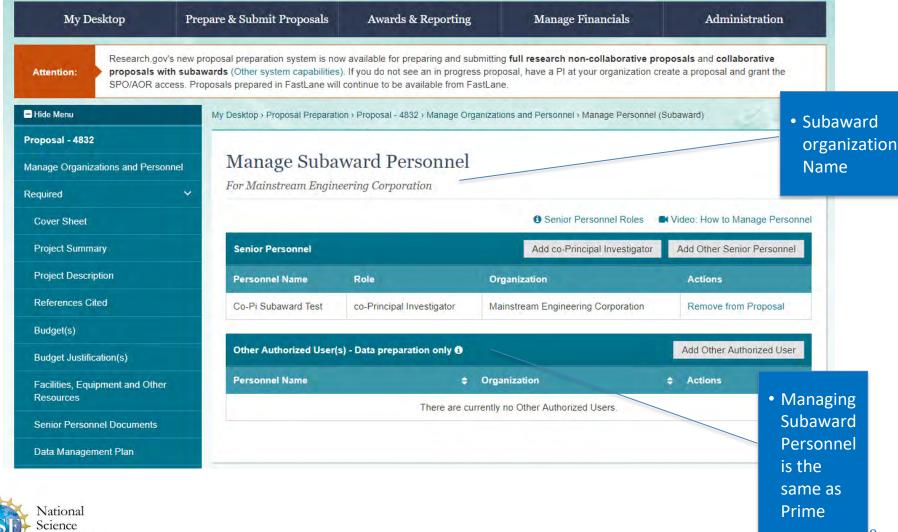

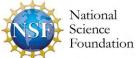